### **La Place de Marché**

#### 1. **Qu'est-ce que la Place de Marché ?**

La Place de Marché est un espace virtuel qui permet la redistribution de l'offre touristique du Département sur différentes plateformes afin de proposer leur réservation en ligne. L'objectif est de vous permettre de vous professionnaliser en offrant aux internautes la réservation en ligne de votre offre touristique.

#### 2. **Concrètement, comment ça marche ?**

D'un côté, vous avez vos outils et qui vous permettent de gérer vos réservations, vos plannings. Ces outils sont nombreux et varient selon le type de prestation (hôtellerie, gîtes et meublés, activités, etc.). Ces outils communiquent avec la Place de Marché qui agrège toutes vos données relatives à vos disponibilités en temps réel.

De l'autre côté, la Place de Marché redistribue ensuite ces informations de disponibilités en temps réel et permet aux internautes de réserver en ligne vos prestations via de nombreux sites internet.

Des sites institutionnels tels que celui de l'Office de Tourisme ou encore du Département mais aussi vos propres sites internet sur lequel vous pourrez alors proposer la réservation directe de votre offre.

L'objectif de la Place de Marché est de vous éviter la multiplication de planning. Un seul planning pour une plus grande visibilité.

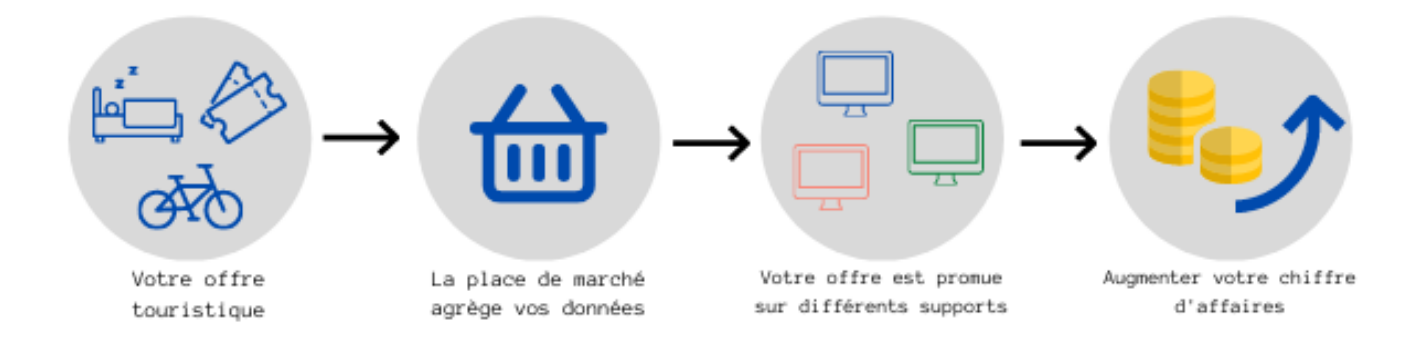

#### 3. **J'aimerai bénéficier de cette Place de Marché, mais je n'ai pas d'outil pour gérer mes réservations, comment faire ?**

Pas de panique, nous avons tout prévu. Le Conseil départemental et le réseau des Offices de Tourisme du département vous proposent des outils mis gratuitement à votre disposition.

Ces outils vous permettent de gérer vos réservations et communiquent avec la Place de Marché pour proposer la réservation en ligne. Plusieurs outils sont proposés en fonction de la nature de votre offre touristique.

### **Fiche métier pour les hébergeurs : OPEN PRO**

#### **Propriétaire de meublés, chambres d'hôtes et campings : Quel outil pour la gestion de mon activité ?**

L'outil qui m'est proposé est "**Open Pro**".

Mes besoins :

- Je souhaite disposer d'un outil de gestion de disponibilités.
- Je souhaite avoir un suivi des réservations : arrivée, départ, annulation, règlement, relance à effectuer, etc.).
- Je souhaite envoyer des contrats automatisés.
- Je souhaite avoir une solution de paiements adaptées.
- Je veux intégrer la réservation sur mon propre site Internet.
- Je veux augmenter la visibilité de mon offre sur le web.

Je souhaite conserver la maîtrise de mon offre et de ma politique commerciale.

- J'ai besoin d'être accompagné dans la mise en marché de mon produit touristique.
- Je souhaite ne plus gérer plusieurs plannings.

#### **Concrètement, comment se déroule la mise en place de l'Open Pro ?**

1. Je signe un bulletin d'adhésion à retourner à mon Office de Tourisme de référence

2. Mon Office de Tourisme assure l'ouverture de mon compte professionnel.

3. Je bénéficie d'une formation à distance ou en présentiel afin de paramétrer et apprendre à utiliser de l'outil

4. Une fois mon offre paramétrée, je préviens l'Office de Tourisme pour rendre l'offre réservable en ligne

Besoin d'aide ? Contactez votre référent au sein de l'Office de Tourisme ou consultez l'aide en ligne.

**En savoir +** *[www.open-system.info/documentation-open-pro](http://www.open-system.info/documentation-open-pro)*

## **Fiche métier pour les hébergeurs OPEN PRO RÉSERV-IT**

**Propriétaire d'hôtels, villages vacances et résidences hôtelières - Quel outil pour la gestion de mon activité ?**

L'outil qui m'est proposé est "**Open Pro Réserv-IT**".

Mes besoins :

- Je souhaite disposer d'un outil de gestion de disponibilités.
- Je souhaite avoir un suivi des réservations : arrivée, départ, annulation, règlement, relance à effectuer, etc.).
- Je souhaite automatiser mes réservations en ligne.
- Je souhaite avoir une solution de paiements adaptées.
- Je veux intégrer la réservation sur mon propre site Internet.
- Je veux augmenter la visibilité de mon offre sur le web.

Je souhaite conserver la maîtrise de mon offre et de ma politique commerciale.

J'ai besoin d'être accompagné dans la mise en marché de mon produit touristique.

Inconvénients :

Open Pro Reserv-IT ne permet pas de faire de vente en pieds (uniquement en ligne)

#### **Concrètement, comment se déroule la mise en place de l'Open Pro RESERV-IT ?**

1. Je signe un bulletin d'adhésion à retourner à mon Office de Tourisme de référence

2. Mon Office de Tourisme demande l'ouverture d'un compte et me transmet ensuite les informations de connexion.

3. Je configure les informations de mon établissement,

4. Une fois mon offre paramétrée, je préviens l'Office de Tourisme pour rendre l'offre réservable en ligne

Besoin d'aide ? Contactez votre référent au sein de l'Office de Tourisme ou consultez l'aide en ligne.

**En savoir +** *[www.open-system.info/documentation-reserv-it](http://www.open-system.info/documentation-reserv-it)*

# **Fiche métier pour les prestataires d'activités : Addock**

#### **J'ai choisi l'outil Addock, comment ça va se passer ?**

#### **Process Addock**

1. Je signe un bulletin d'adhésion à retourner à mon Office de Tourisme de référence.

2. Un conseiller dédié issu de la société Addock vous présentera les fonctionnalités de l'outil.

Lors de la formation, le conseiller vous ouvrira un compte et vous guidera dans l'utilisation du logiciel. Vous pourrez alors paramétrer vos prestations et procéder à l'ouverture du compte. Pour cela, munissez-vous d'un RIB et d'une carte d'identité numérisée (couleur et recto verso).

3. Dans l'outil, j'identifie mon Office de Tourisme comme distributeur pour qu'il puisse revendre mes prestations sur son site Internet.

Besoin d'aide ? **Laura Hubert** est votre contact ressource pour l'outil Addock : Mail : [laura.hubert@addock.co](mailto:laura.hubert@addock.co)

**En savoir +** *https:/ addock.co/logiciel-gestion-professionnels-loisirs*

## **Paramétrer son offre et questions fréquentes**

#### **Les éléments pour paramétrer votre prestation**

Pour paramétrer votre prestation dans la Place de Marché, vous aurez besoin :

- d'une adresse mail :
- d'un accès à internet :
- d'un descriptif propre à chaque hébergement ;
- des photos (au maximum 20 images par offre / taille ?) ;
- des Conditions Générales de Vente (un modèle à personnaliser peut-être fourni à la demande) ;
- des modalités de vente (d'arrhes ou acompte, délai de réservation avant la date de début de séjour) ;
- d'une politique tarifaire ;
- la période d'application du prix ;
- la durée de la prestation (par exemple pour un hébergeur : semaine,

week-end, middle week, etc.) ;

- les jours d'arrivés possibles ;
- le tarif associé à cette période ;
- suppléments à la prestation de base (ménage, draps, lit bébé, animaux, etc.).

#### **Questions fréquentes**

#### *Quels prestataires sont concernés par la Place de Marché ?*

Les **prestataires d'hébergements** : hôtels, campings, chambres d'hôtes, meublés de tourisme, villages de vacances, résidences de tourisme et autres hébergements collectifs (gîtes de groupe, auberges de jeunesse, etc.).

Les **prestataires d'activités** : activités de pleine nature, organisateurs d'événements etc.

#### *Quelles sont les conditions pour pouvoir intégrer la Place de Marché en tant que hébergeurs ?*

#### Seules **trois conditions sont requises** :

#### 1. Un **minimum de qualité garanti** par le **classement** ou l'appartenance à un **label** :

- ✔ Hôtels, campings et parcs résidentiels de loisirs > Classé ou labellisé ;
- ✔ Meublés > Classé ou labellisé ;
- ✔ Chambres d'hôtes > Inscription au RCS ou labélisé ou Nattitude ou classé en mairie ;
- ✔ Résidences de tourisme > Classé
- ✔ Villages de Vacances > Classé

✔ Autres hébergements collectifs > Inscrit au RCS ou agréés (jeunesse et sport) ou classés ou labellisés

2. Un accès Internet : toutes les saisies et mises à jour se feront via Internet par un accès sécurisé à un serveur. Aucun logiciel ne sera installé sur votre ordinateur.

3. Une adresse mail.

Besoin d'aide ?

Contactez votre référent au sein de l'Office de Tourisme ou consultez l'aide en ligne.

**En savoir +** *[www.open-system.info/faq](http://www.open-system.info/faq)*